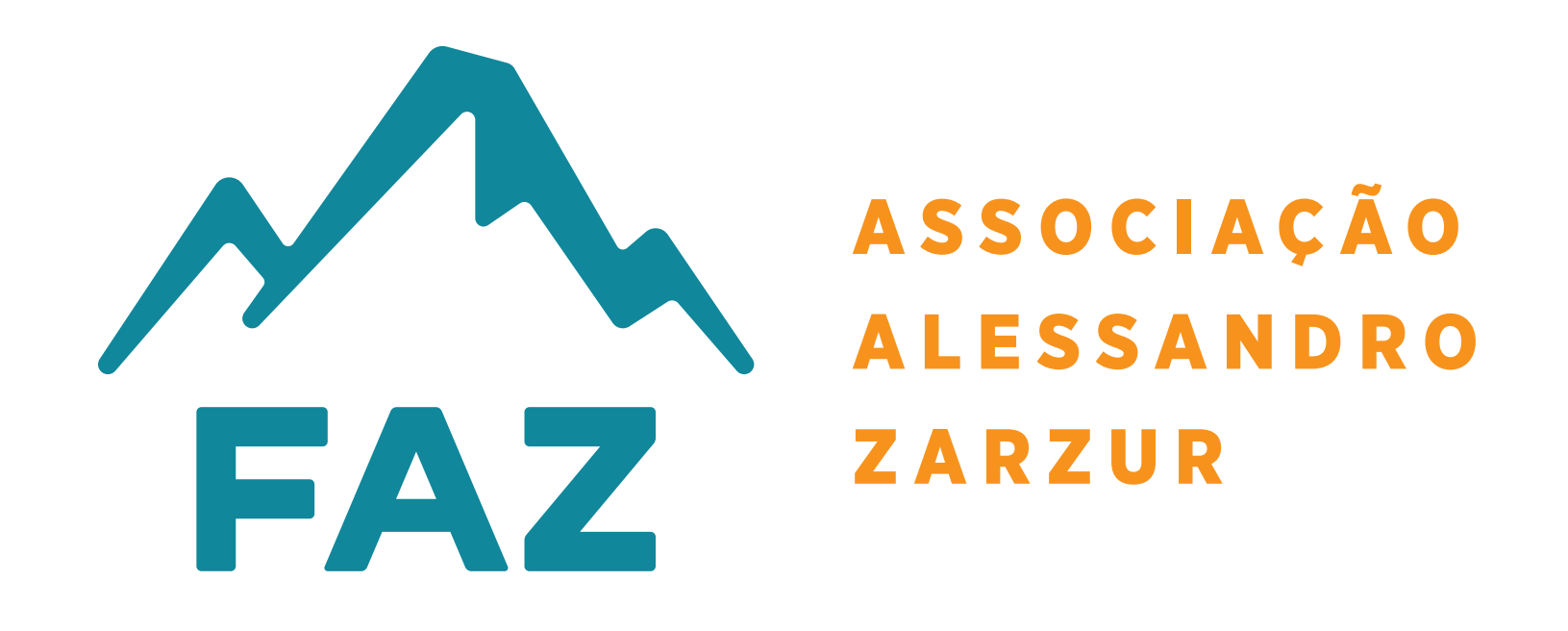

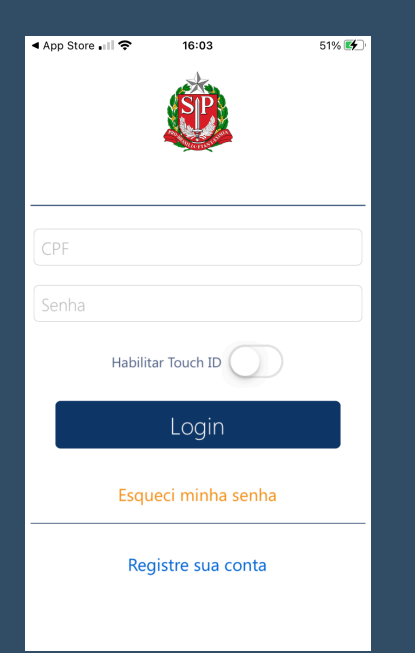

**PASSO 01 :** Baixe o app **Nota Fiscal Paulista** via App Store ou Play Store;

恩旨 **A** Principal Cartão NFP Doação Cupom com CPF  $\heartsuit$  Doação Cupom sem CPF 目 1 Gerenciador Financeiro 但  $S$  Extrato  $\equiv$  Documentos 圁 **Q** Alterar Senha

**PASSO 02 :** Digite os seus dados de Login (nº do CPF e senha) ou realize o cadastro;

**PASSO 03 :** Clique no menu (canto esquerdo) e selecione a opção: **Doação cupom com CPF**;

## < Voltar Doação Cupom com CPF

## Doação Automática de Cupons

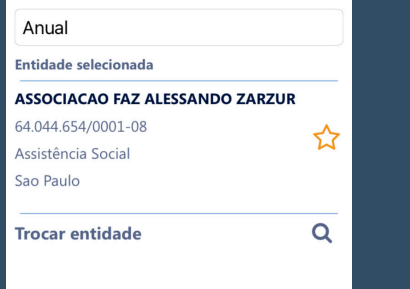

Confirmar Doação Automática

## **PASSO 04 :** Localize a **FAZ** pelo nº do CNPJ: **64.044.654/0001-08 Associação FAZ Alessandro Zarzur** e confirme a doação automática;

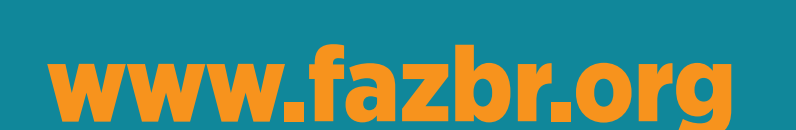

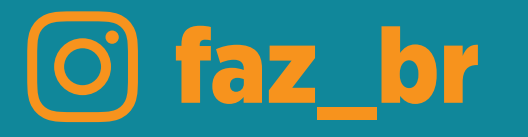